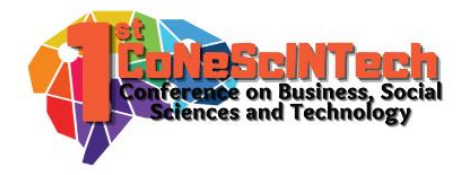

Volume 1 No 1 (2021)

Received : July 12, 2021 Accepted : July 18, 2021 Published : September 4, 2021

**Conference on Business, Social Sciences and Technology https://journal.uib.ac.id/index.php/conescintech**

# **Analisa dan Implementasi Wireless Outdoor Connection Menggunakan Unifi AC Mesh Pada PT.Bandar Abadi**

### *Muhammad Jufri<sup>1</sup> , Heryanto<sup>2</sup>*

[jufri@uib.edu](mailto:jufri@uib.edu1)<sup>1</sup>, 1831150.heryanto@uib.edu<sup>2</sup> <sup>1</sup>Fakultas Ilmu Komputer, Universitas Internasional Batam, Batam, Indonesia <sup>2</sup> Fakultas Ilmu Komputer, Universitas Internasional Batam, Batam, Indonesia

#### *Abstract*

*PT. Bandar Abadi is a company engaged in shipping and ship repair with 1000 employees working there. Currently, the company still does not have and is experiencing problems in providing interconnection services that are on employee devices or CCTV installed in the outside environment. This of course disrupts employee performance due to difficulties in data transmission and CCTV control due to the network that does not cover the area. The methodology applied in this research is the NDLC (Network Development Life Cycle) method where this methodfunctions as an infrastructure development and design that allows monitoring of the network. The results of* this study are in the form of applications that can covera large area by utilizing the Unifi AC Mesh device so that with *the implementation,it can solve the problem of wireless services that exist at PT. Bandar Abadi.*

### *Keywords:*

*Ndlc, Wireless, Unifi AC Mesh*

### **Abstrak**

PT. Bandar Abadi merupakan sebuah perusahaan yang bergerak di bidang perkapalan dan bengkel kapal dengan 1000 karyawan yang bekerja disana. Saat ini,perusahaan masih belum memiliki dan mengalami masalah dalam penyediaanlayanan interkoneksi yang berada pada perangkat karyawan maupun CCTV yang terpasang di lingkungan luar. Hal ini tentu saja menganggu kinerja karyawan karenakesulitan dalam pengiriman data maupun pengontrolan CCTV akibat jaringan yangbelum mencakupi area. Metodologi yang diterapkan pada penelitian ini yaitu metode NDLC (*Network Development Life Cycle*) dimana metode ini berfungsi sebagai pengembangan dan perancangan infrastruktur yang memungkinkanterjadinya pemantauan terhadap jaringan. Hasil dari penelitian ini berupa aplikasi yang dapat mencakup area yang luas dengan memanfaatkan perangkat Unifi AC Mesh sehingga dengan dilakukannya implementasi, dapat menyelesaikan masalah layanan wireless yang ada pada PT. Bandar Abadi.

### **Kata Kunci:**

Ndlc, Wireless, Unifi AC Mesh

### **Pendahuluan**

Dalam perkembangan teknologi saat ini, kemajuan dan perkembangan digital dalam bidang jaringan komputer telah berkembang dengan pesat. salah satunya yaitu penggunaan komputer dalam pertukaran data dengan jaringan (Musdalifa & Panu, 2019). Manusia harus melaksanakan tugas dengan cepat dan tepat dengan mendapatkan data dari fasilitas internet yang ada (Darmawan et al., 2020). Hal ini juga dapat kita temukan pada berbagai instansi dan organisasi dalam pengelolaan data yang tidak lepas dari jaringan. Jaringan merupakan

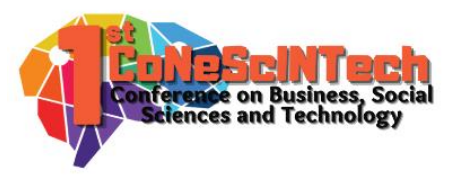

sebuah penghubung antara komputer berdasarkan media penghantar ataupun media transmisi data menggunakan jaringan kabel maupun nirkabel (Alamsyah & Karyaliga, 2020).

PT. Bandar Abadi merupakan perusahaan yang bergerak dibidang perkapalan dan perbaikan kapal. Perusahaan ini beralamat di Brigjen Katamso, Km. 06 Kelurahan: TanjungUncang Kecamatan Batu Aji Kota Batam Provinsi Kepulauan Riau. Sampai saat ini, perusahaan masih belum berjalan optimal dikarenakan tidak adanya cakupan jaringan yang memadai pada lingkungan luar seperti CCTV. Tentu saja hal ini menjadi masalah perusahaan tersebut. Dengan kurangnya cakupan jangkauan *wireless*, membuat para karyawan susah dalam pengiriman dan pengontrolan CCTV yang berada pada area luar.

Menurut Rusdan & Sabar, (2019), Wireless merupakan sebuah jaringan yang memanfaatkan gelombang radio sebagai media transmisi dalam pengiriman data. Dengan adanya teknologi wifi ini, kita dapat mengakses internet dalam satu area secara bersamaan tanpa perlu adanya kabel sehingga kita dapat melakukan implementasi di perusahaan tersebut (Pratama et al., 2021).Wifi menjadi sangat popular dikalangan instansi atau perusahaan besar sehingga menjadikan teknologi ini lebih *relative* di terapkan pada lingkungan kerja. Tidak hanya itu,wifi juga digunakan oleh sebagian rumah tangga untuk mencari data yang diperlukan (Irawan et al., 2021) Untuk membantu dalam pengimplementasikan *wireless outdoor connection*, kita memerlukan sebuah perangkat yaitu *Unifi AC Mesh*. Unifi ini merupakan sebuah *access point indoor/outdoor* yang mendukung *wifi* 802.11ac dengan teknologi *mesh plug* dan *play*. Sesuai dengan pengertiannya bahwa unifi dapat di pasang di daerah *outdoor* karena di lapisi dengan bahan plastik kuat dan tebal (Akbar, 2018).

Tentu saja dalam melakukan penelitian ini, penulis menggunakan Metode NDLC (*Network Development Life Cycle*) yang dilakukan dalam 6 tahap yaitu: *Analysis, Design, Simulation Prototype, Implementation, Monitoring dan Manajemen* (Tantoni et al., 2020).

Berdasarkan latar belakang diatas, dengan tujuan untuk membantu usaha tersebut, maka perludilakukan pengembangan cakupan jangkauan *wireless*. Dengan itu, Penulis akan memberikan solusi dan bantuan dalam bentuk kegiatan PKM berjudul **"**Analisa dan Implementasi *Wireless Outdoor Connection* Menggunakan *Unifi AC Mesh* Pada PT.Bandar Abadi".

### **Tinjauan Pustaka**

Berdasarkan penelitian mengenai perkembangan cakupan jaringan *wireless* yang telah dilakukan oleh peneliti sebelumnya, penulis akan membahas tentang kemiripan teori maupun subjek penelitian yang dijadikan sebagai acuan dalam penelitian ini. Beberapa penelitian yang menjadi dasar dari penelitian ini adalah sebagai berikut:

Penelitian oleh Pelealu et al., (2020), menjelaskan tentang perancangan jaringan komputer. Penelitian ini bertujuan untuk memanajemen sistem jaringan yang ada di SMK Negeri 1 Tahuna. Metode penelitian yang digunakan yaitu metode NDLC (*Network Development Life Cycle*) yang terdiri dari *Analysis, Design, Prototype Simulation, Implementation, Monitoring*, dan *Management*. Hasil dari penelitian ini menunjukkan bahwa akses jaringan komputer di SMK Negeri 1 Tahuna telah menjangkau ke sebagian besar ruangan yang ada di sekolah.

Penelitian selanjutnya oleh Mulyanto & Prakoso, (2020), menjelaskan tentang perancangan jaringan komputer. Penelitian ini bertujuan untuk membangun infrastruktur jaringan komputer dengan menggunakan perangkat seperti *access point, router Mikrotik* dan pendukung lainnya. Metode penelitian yang digunakan yaitu metode NDLC (*Network Development Life Cycle*) yang terdiri dari *Analysis, Design, Prototype Simulation, Implementation, Monitoring*, dan *Management*. Hasil dari penelitian ini menunjukkan bahwa pembangunan infrastruktur jaringan telah terhubung ke seluruh bangunan ruangan inspektorat.

Penelitian selanjutnya yang dilakukan oleh Ismawan & Alfian, (2018), menjelaskan tentang konfigurasi jaringan *wireless*. Penelitian ini bertujuan untuk melakukan proses *setting* dan konfigurasi beberapa *access point* dengan merek unifi dan pertimbangan mempunyai *coverage* area luas. Metode penelitian yang digunakan yaitu metode konfigurasi jaringan w*ireless*. Hasil dari penelitian menunjukkan bahwa para pegawai dapat mengakses jaringan *wireless* serta mendukung kemudahan mobilitas para penggunanya.

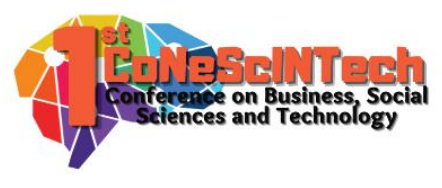

Penelitian pendukung terakhir yang dilakukan oleh Pardanus, (2018), menjelaskan tentang perancangan *wifi* menggunakan unifi *controller*. Penelitian ini bertujuan untuk mengembangkan jaringan menjadi layanan jaringan RT/RW net menggunakan perangkat jaringan *wireless* dengan *controller* sebagai pengendalinya. Metode penelitian yang digunakan yaitu metode NDLC (*Network Development Life Cycle*) yang terdiri dari *Analysis, Design, Prototype Simulation, Implementation, Monitoring*, dan *Management*). Hasil dari penelitian yaitu kualitas jaringan menjadi lebih efesien dan meningkatkan mobilitas *user* pada jaringan *wireless* serta membuat *bandwidth* pada jaringan menjadi konstan sesuai dengan limitasi yang diberikan kepada setiap *user*.

Berdasarkan tinjauan pustaka diatas, penulis membuat perbandingan antara jurnal penelitian sebelumnya dan jurnal penulis yang ditunjukkan pada **Tabel 2.1** sebagai Berikut:

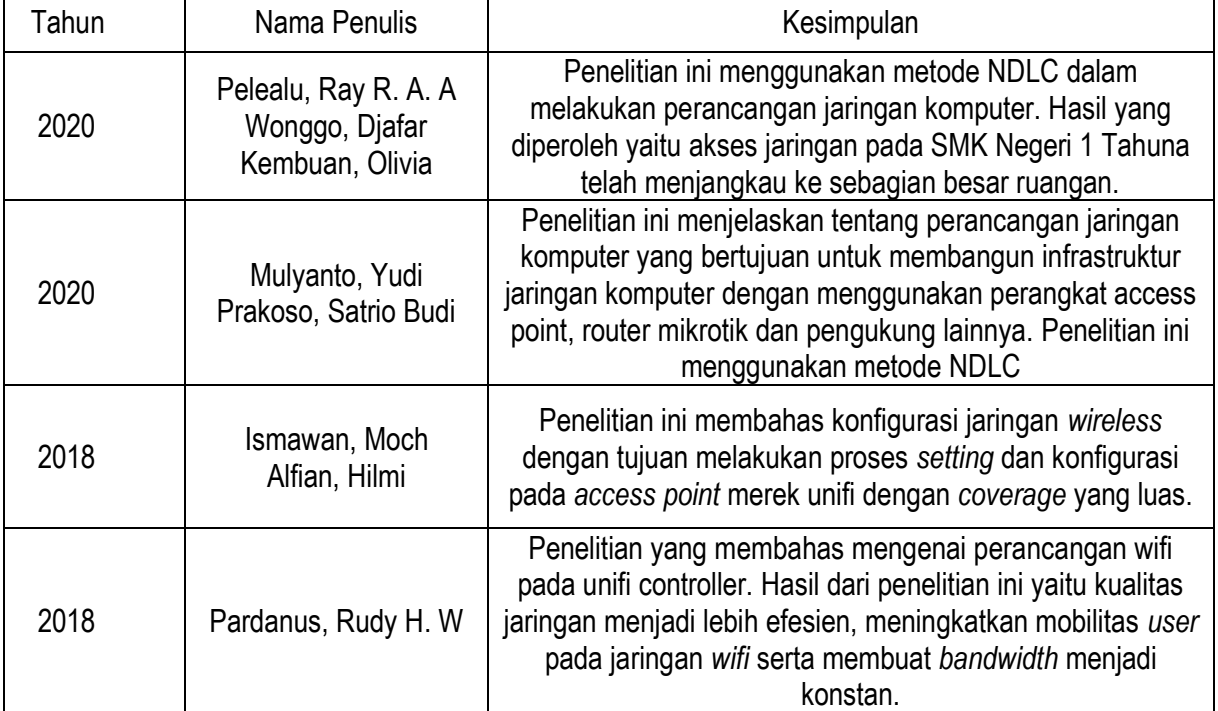

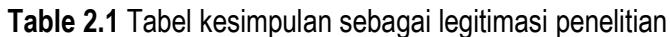

Berdasarkan hasil dari penelitian sebelumnya, penulis akan melakukan sebuah penelitian dari kombinasi 2 penelitian yang telah dijabarkan diatas yaitu perancangan jaringan dengan menggunakan metode NDLC (*Network Development Life Cycle*) berupa *Analysis, Design, Prototype Simulation, Implementation, Monitoring*, dan *Management* seperti yang dilakukan oleh (Pelealu et al., 2020) dan (Mulyanto & Prakoso, 2020). Kemudian mengimplementasikan pada unifi seperti yang dilakukan oleh (Ismawan & Alfian, 2018) dan (Pardanus, 2018). Tujuan dari penelitian yang dilakukan yaitu mengembangkan cakupan jaringan *wireless* pada lingkungan luar. Adapun tujuan lain yaitu mendapatkan pemahaman mengenai penggunaan unifi *controller* serta konfigurasi lainnya.

## **Metode Penelitian**

Selama penelitian, penulis menggunakan beberapa teknik pengumpulan data dalam menunjang keberhasilan penelitian sebagai berikut:

1. Wawancara

Teknik wawancara merupakan sebuah teknik pengumpulan data dengan megajukan pertanyaan kepada pihak yang bersangkutan maupun staf pengelolaan jaringan di PT.Bandar Abadi. Dengan teknik ini, memudahkan penulis mendapatkan data berupa permasalahan, keinginan, serta prosedur dalam perusahaan.

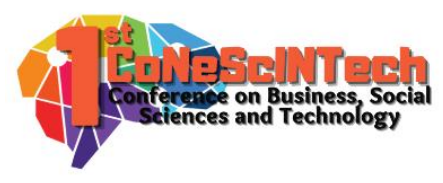

### 2. Studi Pustaka

Teknik ini dilakukan dengan mencari bahan seperti buku-buku, jurnal, artikel, dan bahan bacaan lainnya melalui internet sebagai Landasan atas sistem yang sedang berjalan. Bahan yang dicari yaitu dengan tetap berada pada pokok permasalahan yang sedang dibahas dalam penelitian ini.

### 3. Observasi

Penulis melakukan pengamatan secara langsung terhadap masalah yang sedang terjadi pada perusahaan. Penulis menerapkan teknik ini dengan terjun langsung ke lapangan perusahaan untuk memperoleh data serta permasalahan lainnya.

### 4. NDLC (*Network Development Life Cycle*)

Metode yang digunakan dalam penelitian ini yaitu metode NDLC (*Network Development Life Cycle*).Metode ini dapat membantu pengembangan sistem maupun perancangan infrastruktur yang memungkinkan terjadinya pemantauan terhadap jaringan dengan tujuan mengetahui statistik dan kinerja jaringan (Suharto & Irfan, 2019). Dapat dilihat pada **Gambar 1** dibawah ini.

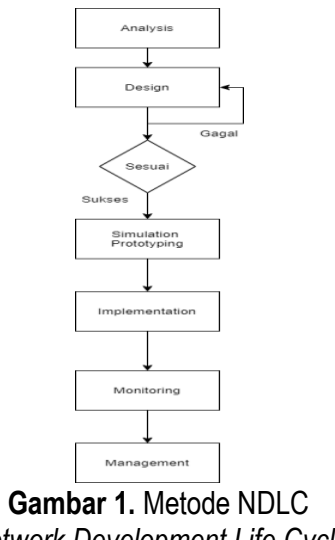

(*Network Development Life Cycle*)

Menurut Majid, (2021), terdapat tahapan pengembangan sistem metode NDLC (*Network Development Life Cycle*):

### 1. *Analysis*

Pada tahap ini, penulis akan melakukan perumusan masalah, menganalisa kebutuhan perangkat sistem, mengumpulkan data berupa informasi tentang penerapan *wireless* dalam radius yang luas. Hasil yang di peroleh dapat di gunakan sebagai landasan pemecahan masalah.

### 2. *Design*

Setelah melakukan tahapan persiapan, selanjutnya akan dilakukan perancangan topologi jaringan interkoneksi. Dengan adanya gambaran tersebut, pengindentifikasi konfigurasi dapat dilakukan dengan baik.

### 3. *Simulation Prototype*

Dalam tahapan ini, penulis akan melakukan simulasi dengan memanfaatkan *tools*, Hail ini dilakukan untuk melihat kinerja jaringan yang telah dibangun.

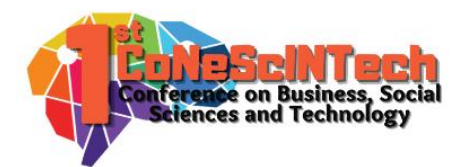

### 4. *Implementation*

Pada tahap ini, penulis melakukan penerapan sistem yang telah dirancang sebelumnya. Tahap ini menentukan keberhasilan dan kegagalan sistem.

### 5. *Monitoring*

Setelah itu, penulis melakukan *monitoring* lalu lintas jaringan yang berlalu agar jaringan komputer dapat berjalan dengan baik sesuai dengan keinginan pengguna.

#### 6. *Management*

Kemudian tahap terakhir, akan dilakukan pengaturan sistem yang telah dibangun apakah berjalan dengan baik dan berlangsung lama dengan *reability* yang terjaga.

### **Hasil dan Pembahasan**

Pada bagian ini, penulis akan menjelaskan keseluruhan implementasi *wireless outdoor connection* sebagai berikut:

1. Pelaksanaan/implementasi

Tahapan ini akan dilakukan proses implementasi atau penerapan pengontrolan *wireless* melalui *Unifi Ac Mesh*.

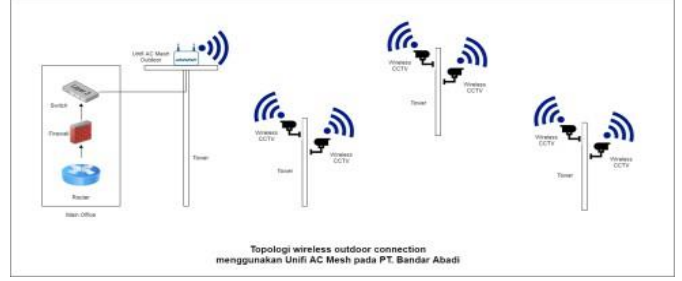

**Gambar 2.** Rancangan Topologi *Wireless Outdoor Connection*

Berdasarkan gambar yang dilampirkan diatas, dapat disimpulkan bahwa perancangan sebuah jaringan dimulai dengan melewati *router* kemudian disaring terlebih dahulu oleh *firewall* agar tidak terjadi masalah nantinya. Setelah proses saringan selesai, maka jaringan akan melewati perangkat *switch* dimana *switch* ini akan berfungsi sebagai penghubung perangkat komputer agar dapat melakukan pertukaran paket. Kemudian akan melewati *Unifi AC Mesh* yang bersifat sebagai pemancar jaringan ke perangkat yang diinginkan dengan bantuan tower sebagai radio pemancar atau sebagai penerima gelombang. Setelah itu menyambungkan ke perangkat CCTV yang berada di luar lingkungan perusahaan.

Penulis juga melampirkan implementasi kegiatan yang bisa dilihat dibawah ini:

- 1. Sambungkan unit *Unifi AC Mesh* dengan *Unit PoE Adapter*.
- 2. Kemudian dilanjutkan dengan menyambungkan kabel LAN yang terhubung dengan *port* PoE pada unit *adapter*  ke *Unifi AC Mesh* (*Access Point*).

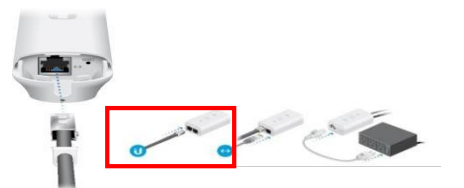

**Gambar 3**. Sambungan Kabel LAN ke *Unifi AC Mesh*

Muhammad Jufri 541 <sup>1</sup> , Heryanto<sup>2</sup>

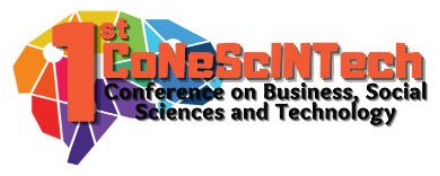

3. Setelah itu, sambungkan kabel LAN yang terhubung dengan *port* LAN pada Unit PoE *Adapter* ke Unit *Switch.*

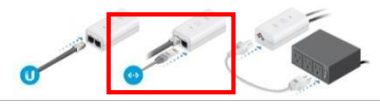

**Gambar 4**. Sambungan Kabel LAN ke Unit *Switch*

4. Apabila sudah terhubung ke *Switch*, selanjutnya kitamengecek apakah kabel listrik Unit PoE *Adapter* telah tersambung dengan arus listrik.

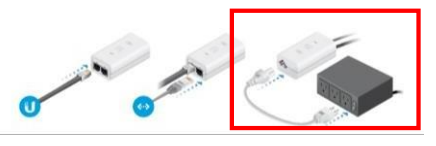

**Gambar 5**. Penyambungan arus listrik

5. Kemudian buka aplikasi Unifi *Controller*.

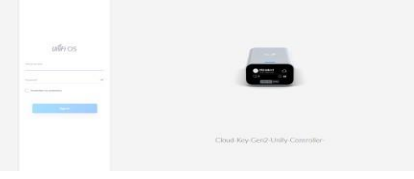

**Gambar 6**. Aplikasi *Unifi Controller*

- 6. *Login* kedalam akun yang sudah terdaftar sebelumnya.
- 7. Setelah masuk kedalam aplikasi tersebut, pilih menu *devices*.

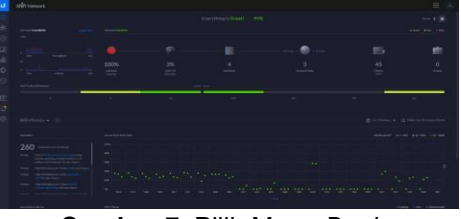

**Gambar 7**. Pilih Menu *Devices*

8. Akan terlihat *MAC Address* dan *Ip Address Unit AC Mesh* yang siap untuk di a*dopt*.

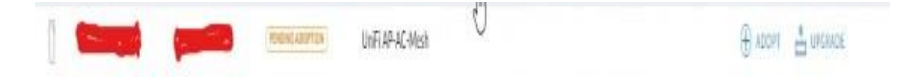

**Gambar 8**. *Adopt MAC Address* dan *IP Address Unit AC Mesh*

- 9. Pilih unit yang ingin di *adopt* lalu tekan proses *adopt* pada bagian kanan. Setelah itu tunggu hingga proses selesai.
- 10. Setelah proses selesai, arahkan ke menu *setting* pada Unit *Controller*.

Muhammad Jufri 542 <sup>1</sup> , Heryanto<sup>2</sup>

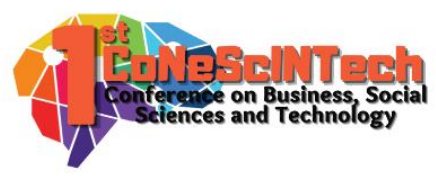

11. Pilih *Sub Menu Wireless Network*.

| <b>SETTINGS</b>               | Wireless Networks            |          |                  |             |                  |
|-------------------------------|------------------------------|----------|------------------|-------------|------------------|
| Site                          | <b>MARK P.I.</b>             | MISSIN   | GENERATION CORN. | <b>VLAN</b> | <b>ACTIONS</b>   |
| <b>Wirefess Networks</b>      |                              |          |                  |             |                  |
| <b>Networks</b>               | PT. Bandar Abust (A)         | woords   |                  |             | File Bones       |
|                               | PT Rendar Abad (8)           | reports. |                  |             |                  |
| <b>Routing &amp; Firewall</b> | PT field Abal (Oak)          | riguards |                  |             | of mit. Ill ours |
| <b>Threat Management</b>      | Sea Swift - PT. Bandar Abadi | mpapels  |                  |             | of any illimity  |
| <b>DF1</b>                    | + CREATE NEW WHELESS NETWORK |          |                  |             |                  |
| <b>Guest Control</b>          |                              |          |                  |             |                  |
| <b>Profiles</b>               |                              |          |                  |             |                  |
| Services                      |                              |          |                  |             |                  |
| <b>User Groups</b>            |                              |          |                  |             |                  |
| Controller                    |                              |          |                  |             |                  |
| User Interface                |                              |          |                  |             |                  |
| <b>Ellis Device</b>           |                              |          |                  |             |                  |
| <b>Maintenance</b>            |                              |          |                  |             |                  |
| <b>Backup</b>                 |                              |          |                  |             |                  |

**Gambar 9**. *Sub Menu Wireless*

12. Disini kita akan membuat sebuah jaringan *wireless* baru yang diberi nama PT.Bandar Abadi O-AP01 dengan memilih *Create New Wireless* pada settingan *wireless network*.

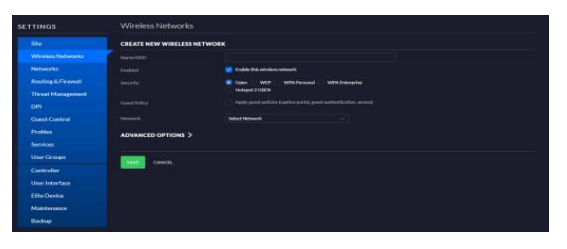

**Gambar 10**. Pembuatan Jaringan Baru

13. Pada kolom *Name* / SSID, masukkan nama jaringan *wireless* yang diinginkan (Masukkan PT.Bandar Abadi O-P01).

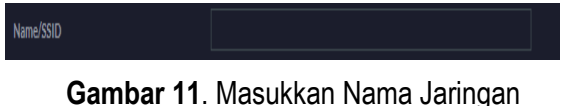

14. Selanjutnya pilih centang pada kolom *Enable* untuk mengaktifkan fungsi kerja pada jaringan *wireless* tersebut.

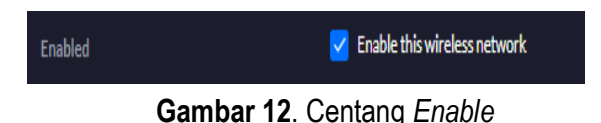

15. Selanjutnya kita diminta untuk memilih metode pengamanan untuk *wireless* yang telah dibuat sebelumnya.

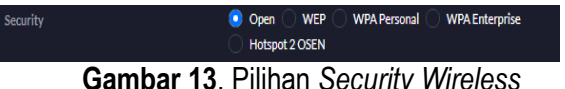

16. Kemudian pada kolom *Guest Policy* ini, secara *optional* kita dapat mengaktifkan menu sesuai dengan kebutuhan jika memerlukan *Guest Portal* sebagai menu utama bagi *client* untuk dapat akses ke jaringan tersebut.

> Apply guest policies (captive portal, guest authentication, access) **Guest Policy Gambar 14**. *Guest Policy*

17. Selanjutnya pada kolom *network,* kita memilih jaringan yang ingin dihubungkan dengan jaringan *wireless* yang dibuat sebelumnya.

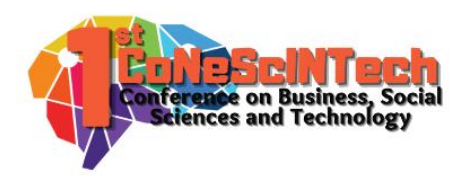

| <b>Network</b>               | <b>Select Network</b>                                                                                                    |  |
|------------------------------|----------------------------------------------------------------------------------------------------|--|
|                              | Select Network                                                                                                    |  |
| <b>ADVANCED OPTIONS &gt;</b> | <b>IAN</b><br>VLAN 20 - Office Lt. 1<br><b>VLAN 10 - ENGINEERING</b><br>VI AN 30 - HRD<br>VI AN 40 - MARKETING                                                                           |  |
| <b>SAVE</b><br><b>CANCEL</b> | VLAN 50 - PURCHASING<br><b>VLAN 60 - YARD MANAGEMENT</b><br>VLAN 80 - IT Department (Support)<br>VLAN 100 - COMMERCIAL<br>VLAN 104 - RUANG 15 (SEA SWIFT)<br>VLAN 102 - ENG LEE SHIPPING |  |
|                              | <b>VLAN 130 - CEO</b><br>VI AN 140 - MEETING ROOM<br>VLAN 200 - WIFI - PT, BANDAR ABADI (GUEST)<br>VLAN 201 - WIFI - PT, BANDAR ABADI (A)<br>VLAN 202 - WIFI - PT. BANDAR ABADI (B)      |  |
|                              | VLAN 203 - WIFI - PT. BANDAR ABADI (OWNER)<br>VLAN 101 - RUANG 2 & 3 (LST)<br>VLAN 105 - RUANG 17 (ACCOUNTING)                                                                           |  |

**Gambar 15**. Pilihan *Network*

18. Apabila sudah memilih *network* yang diinginkan, selanjutnya pada *sub-sub* menu *advance options* terdapat beberapa opsi lanjutan.

| ADVANCED OPTIONS $\vee$             |                                                    |                     |                |                                    |  |  |  |  |
|-------------------------------------|----------------------------------------------------|---------------------|----------------|------------------------------------|--|--|--|--|
| WiFi Band                           | 5 Ghz <sup>1</sup> Both<br>2.4 Ghz                 |                     |                |                                    |  |  |  |  |
| Broadcasting APs                    |                                                    | AP GROUP NAME 1     | APS            |                                    |  |  |  |  |
|                                     | . .                                                | All APs             | 3 <sup>1</sup> | <b>O</b> VIEW                      |  |  |  |  |
|                                     |                                                    | Indoor Office AP    | $2^{\circ}$    | $\sqrt{2}$ EDIT $\sqrt{11}$ Delete |  |  |  |  |
|                                     | n.                                                 | Outdoor Mesh A01    | ÷.             | $\theta$ EDIT $\theta$ Delete      |  |  |  |  |
|                                     |                                                    | Create New AP Group |                |                                    |  |  |  |  |
| Multicast and Broadcast Filtering A | Block LAN to WLAN Multicast and Broadcast Data (2) |                     |                |                                    |  |  |  |  |
| Hide SSID                           | Prevent this SSID from being broadcast             |                     |                |                                    |  |  |  |  |

**Gambar 16**. Konfigurasi Lanjutan

19. Pada kolom *Wifi Band*, kita dapat memilih besaran *Bandwidth* frekuensi yang ingin di pancarkan.

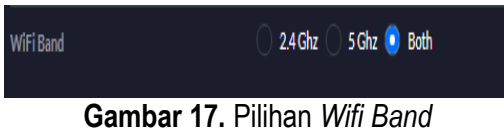

20. Di lanjutkan dengan kolom *Broadcasting Aps,* kita dapat memilih *Access Point* tertentu untuk memancarkan jaringan *wireless* tersebut.

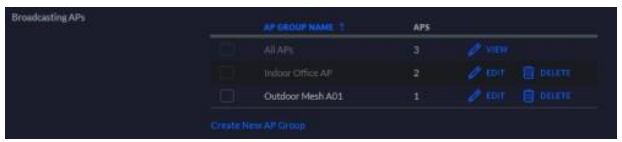

**Gambar 18**. Pilihan *Broadcasting Ads*

21. Kemudian kita dapat membuat sebuah grup *Access Point* untuk menampung *wireless* yang dibuat sehingga terlihat rapi dan teratur dengan memilih menu *Create New AP Group*.

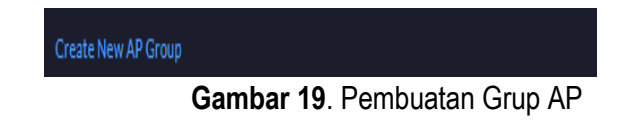

22. Kita juga dapat memilih apakah ingin menampilkan *SSID Wireless* yang dibuat dari jaringan *wireless* umum atau tidak dengan mengaktifkan kolom *Hide SSID.*

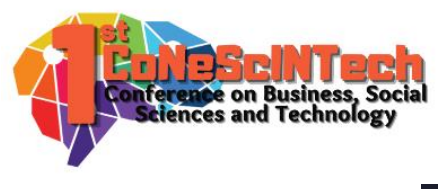

Prevent this SSID from being broadcast Hide SSID

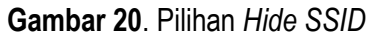

- 23. Apabila ingin mengatur opsi lain dapat diatur sesuai dengan kebutuhan masing-masing.
- 24. Tampilan *Wireless* Baru

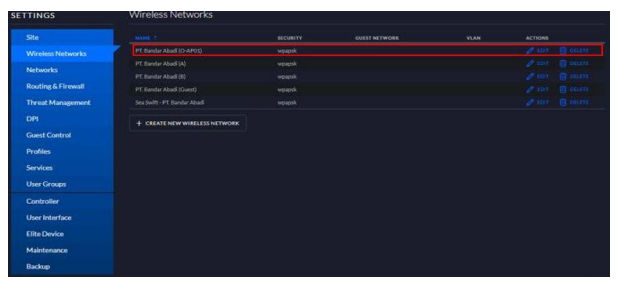

**Gambar 21**. Tampilan *Wireless* Baru (PT.Bandar Abadi O-P01)

# **Kesimpulan**

Berdasarkan hasil analisa dan implementasi yang telah dilaksanakanoleh penulis dengan penggunaan Unifi AC Mesh, maka penulis dapat memberikan kesimpulan selamapelaksanaan kerja praktek pada PT. Bandar Abadi sebagai berikut:

- 1. Perusahaan masih belum menerapkan sistem *outdoor connection* serta jangkauan sinyal yang masih belum optimal.
- 2. Dapat menjadi solusi untuk meningkatkan performa jaringan.
- 3. Dengan dilaksanakannya kegiatan kerja praktek perusahaan dapat menggunakan jaringan dengan jangkauan yang luas sehingga tidak terjadi hambatan pada pekerjaan masing-masing

## **Daftar Pustaka**

- Akbar, D. (2018). Ubiquiti UniFi AC Mesh Pro AP: Access Point Daya Jangkau Luas. *Infokomputer.Grid.Id*. https://infokomputer.grid.id/read/12672024/ubiquiti-unifi-ac-mesh-pro-ap-access-point-daya-jangkauluas?page=all
- Alamsyah, N., & Karyaliga, S. (2020). Rancang Bangun Infrastruktur Wireless Local Area Network ( WLAN ) di PP-PAUD dan DIKMAS Jawa Barat. *Buffer Informatika*, *6*(1), 19–24.
- Darmawan, M. A., Fitri, I., & Iskandar, A. (2020). Manajemen Bandwith Pada Mikrotik dengan Limitasi Bertingkat Menggunakan Metode Simple Queue. *Journal of Information Tecnology and Computer Science (INTENCOMS)*, *3*(2), 270–280.
- Irawan, Y., Ordila, R., & Akbar, A. (2021). Implementasi Wireless Security Menggunakan Radius Media Access Control Authentication Pada Smk Negeri 3 Bengkalis. *Riau Journal of Computer Science*, *7*(01), 63–70.
- Ismawan, M., & Alfian, H. (2018). *Konfigurasi Jaringan Wireless Dengan Access*. http://repository.dinamika.ac.id/id/eprint/3116/1/15390100030-2018-COMPLETE.pdf
- Majid, A. (2021). *Prototype Manajemen Keamanan Jaringan di Pesantren : Studi Kasus Pesantren Madinatunnajah*. *3*(1), 29–42.
- Mulyanto, Y., & Prakoso, S. B. (2020). Rancang Bangun Jaringan Komputer Menggunakan Sistem Manajemen Omada Controller Pada Inspektorat Kabupaten Sumbawadengan Metode Network Development Life Cycle (Ndlc). *Jurnal Informatika, Teknologi Dan Sains*, *2*(4), 223–233.
- Musdalifa, M., & Panu, S. A. (2019). Perancangan Jaringan Wifi Dengan Menggunakan Mikrotik Pada SMP Negeri 3 Mallusetasi Kabupaten Barru. *Publikasi Pendidikan*, *9*(1), 28.
- Pardanus, R. H. W. (2018). Perancangan Serta Implementasi Wifi Controler dengan Menggunakan Manajmemen

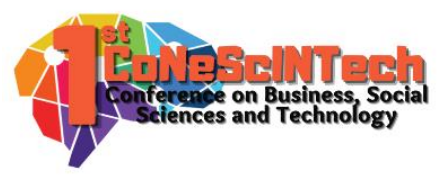

VLAN pada Jaringan Hotspot. *Engineering Education Journal (E2J-UNIMA)*, *6*(1), 2–7.

- Pelealu, R. R. A. A., Wonggo, D., & Kembuan, O. (2020). Perancangan dan Implementasi Jaringan Komputer Smk Negeri 1 Tahuna. *Jointer*, *1*(1), 5–11.
- Pratama, E. K., Purnama, R. A., Firmansyah, & Anwar, Rian Septian, Kautsar, H. A. A. (2021). PERANCANGAN PERLUASAN JARINGAN ADENGAN FITUR SECURITY PROFILE MIKROTIK BERBASIS WIRELESS. *Jurnal Akrab Juara*, *6*(1), 46–53.
- Rusdan, M., & Sabar, M. (2019). PENGEMBANGAN JARINGAN WIRELESS MENGGUNAKAN USER AUTHENTICATION BERBASIS RADIUS DALAM INDUSTRI 4 . 0 ( Studi Kasus : Universitas Widyatama ). *Infotech Journal*, *0*, 44–52. https://jurnal.unma.ac.id/index.php/infotech/article/view/1449
- Suharto, A., & Irfan. (2019). Analisa dan Perancangan Sistem Jaringan Berbasis Vlan dengan Metode Ndlc pada Smk Boedi Luhur. *Jurnal Teknologi Informasi ESIT*, *14*(3), 42–48.
- Tantoni, A., Imtihan, K., & Bagye, W. (2020). Implementasi Jaringan Inter-VLANRouting Berbasis Mikrotik RB260GS dan Mikrotik RB1100AHX4. *Implementasi Jaringan Inter-Vlanrouting Berbasis Mikrotik Rb260Gs Dan Mikrotik Rb1100Ahx4*, *3*(1), 77–84.